Инструкция по опросу Modbus RTU мастером Slave устройств, подключенных к другим последовательным интерфейсам MGate MB3280/MB3480 (аналог Serial Redirector в MGate MB3270)

## **1. Схема подключения.**

В некоторых случаях, при использовании многопортовых преобразователей протоколов Modbus серии MGate MB3280/MB3480, возникает необходимость выполнять опрос Modbus RTU Master устройством, подключенному к одному из портов преобразователя, Modbus RTUSlave устройств, которые подключены к другим интерфейсам преобразователя:

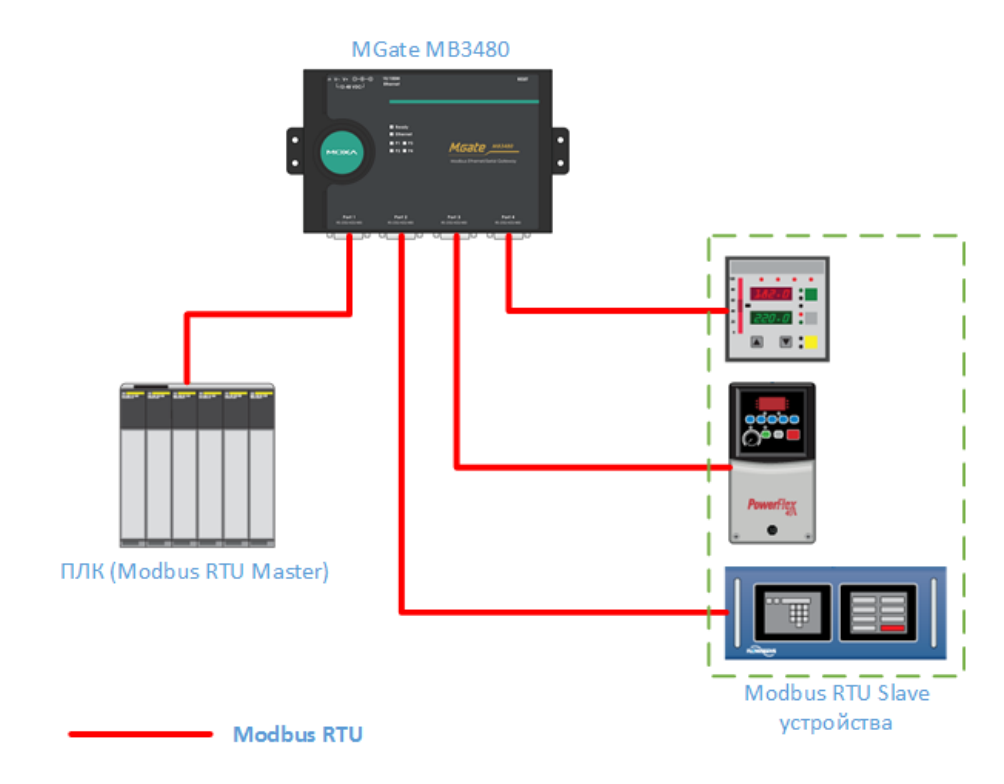

## **2. Настройка преобразователя**

Для организации опроса по схеме, указанной выше, необходимо выполнить следующие настройки на преобразователе:

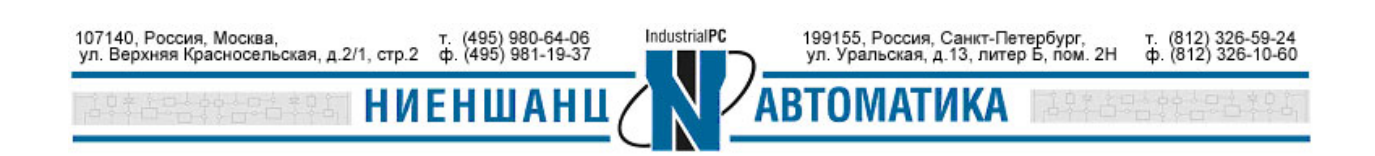

# **ИНСТРУКЦИЯ MGATE MB3280 / MB3480**

1) В MGate Manager выбрать соответствующий режимпорто (RTU Master Mode для интерфейса, к которому подключено Master устройство, и RTU Slave Mode для интерфейсов, на которых подключены Slave устройства):

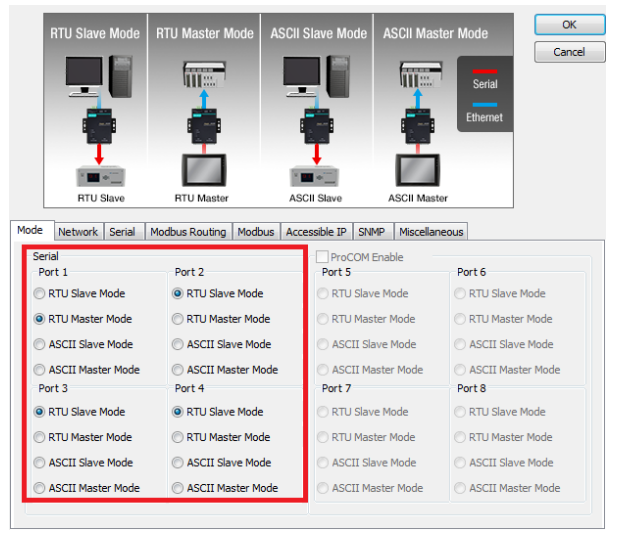

2) В разделе Modus Routing добавляем записи в таблицу Port Routing Table. В графе Local Interface выбираете IP address и в поле ниже указываете адрес, который будет закреплен за последовательным интерфейсом, который указывается в графе Destination. Проделываете данную операцию для каждого последовательного порта, к которому должен обращаться Modbus RTU Master:

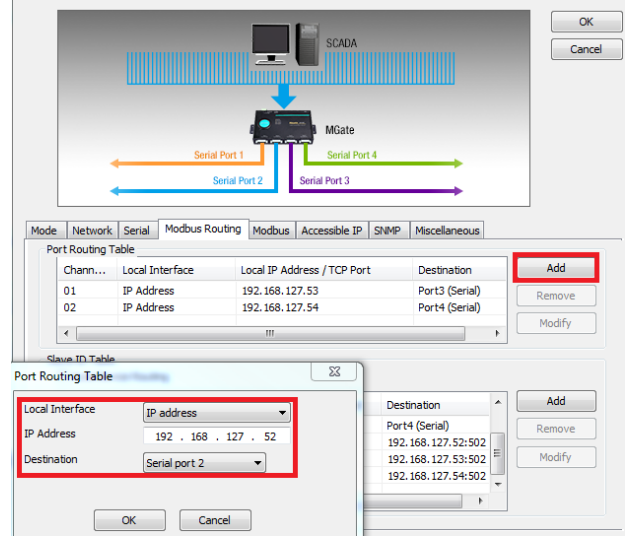

В примере последовательным портам 2, 3 и 4 присвоены, соответственно адреса 192.168.127.52; 192.168.127.53; 192.168.127.54.

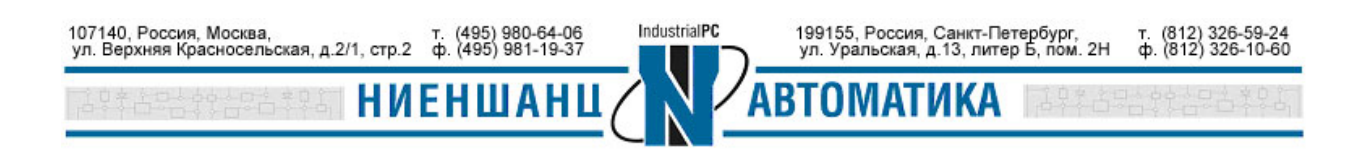

# **ИНСТРУКЦИЯ MGATE MB3280 / MB3480**

3) В разделе Modus Routing добавляем записи в таблицу Slave ID Table. В графе Destination выбираем Remote IPAddress и в поле ниже указываем IPадрес, который мы присвоили последовательному интерфейсу в предыдущем пункте. Графы Slave ID заполняются на основании Modbus ID устройств, подключенных к данным портам (как и при обычном опросе через MGate MB3000 серии).

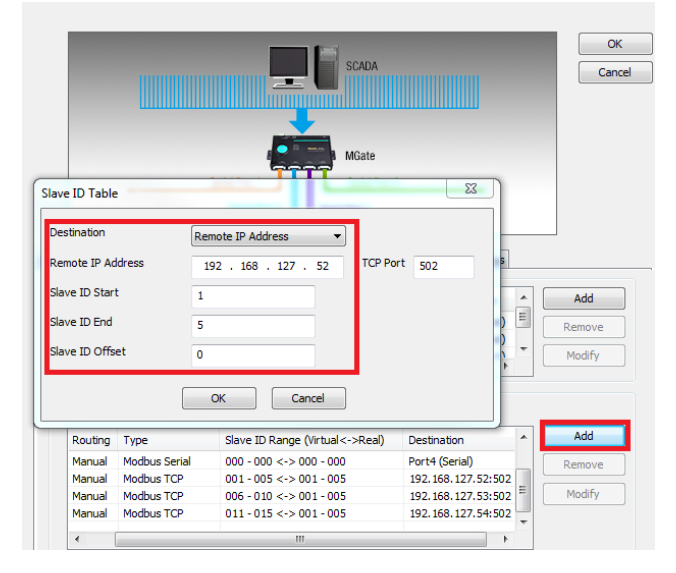

#### **3. Проверка соединения**

Производим опрос подключенных Modus RTUSlave устройств и проверяем, что опрос проходит на нужный порт преобразователя с помощью Monitor в MGate Manager:

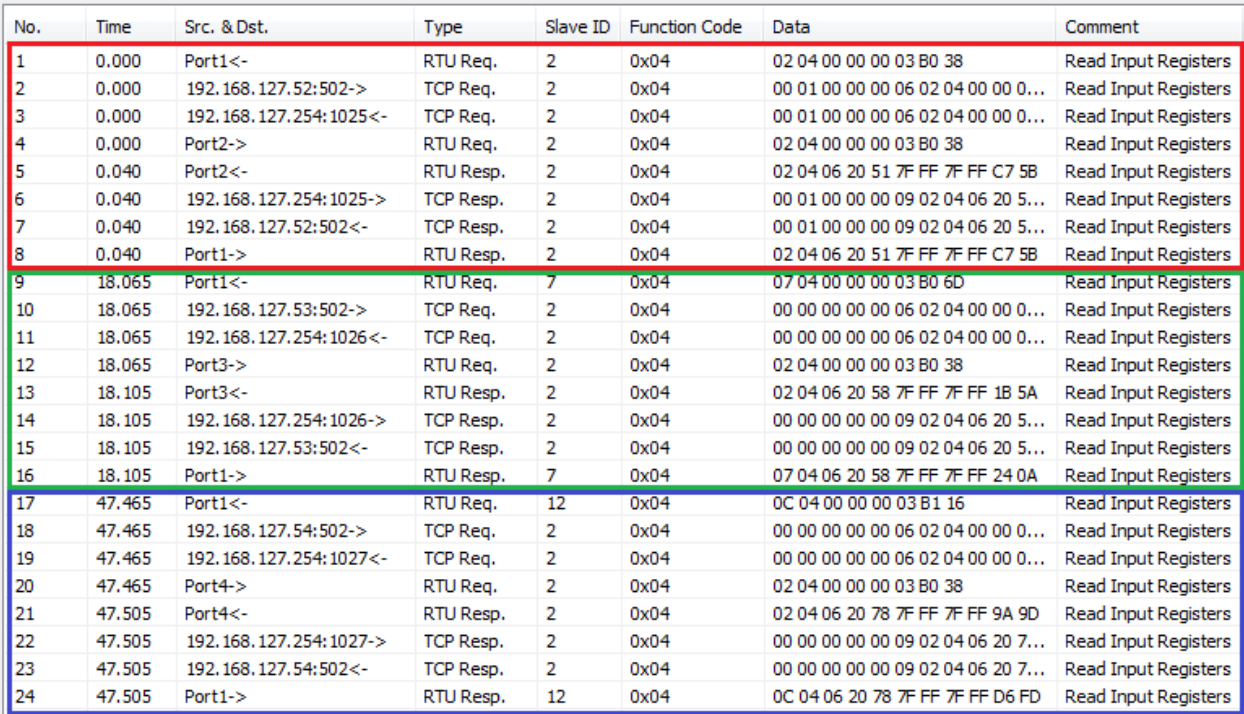

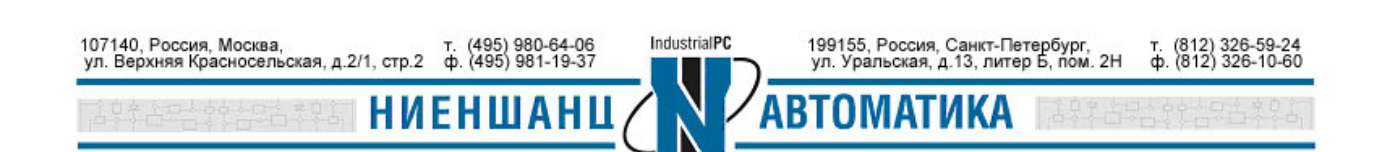